### Практическая работа №1 Тема: «Основные элементы Web-страницы»

Цель: Освоение способов размещения основных элементов на web-странице. Теоретическая часть

## **HTML-документ**

Когда вы набираете в редакторе обычный текст, то не задумываясь начинаете с первого слова. В нашем случае все несколько сложнее, поскольку сначала необходимо сообщить браузеру некоторую служебную информацию, сформировав каркас HTML-документа, а лишь затем приступать к его наполнению. Наш первый документ выглядит вот так: <!DOCTYPE html>  $\hbox{\tt }$ 

```
<sub>head</sub></sub>
   <title>Заголовок документа</title>
   <meta http-equiv="content-type" content="text/html;
charset=utf-8" /\langle/head>
<body>
Мой первый HTML-документ
\langle/body>
\langle/html>
```
Элемент <meta /> предназначен для передачи служебной информации браузеру. Aтрибут http-equivonpeделяет «о чем сообщить», a content - «что сообщить». <meta http-equiv="content-type" content="text/html; charset=utf- $8''$  />

### ОСНОВНЫЕ ЭЛЕМЕНТЫ И ИХ ТИПЫ

```
Лля переноса строки применяется пустой тег <br />:
Этот текст содержит перенос, <br />
и поэтому занимает две строки
Для выделения абзацев предназначен контейнер <p>:
p>3TO Tekcr aбзацаp>Также стандартом HTML предусмотрены заголовки 6-и уровней. В браузере они отличаются
кеглем шрифта:
<h1>Самый крупный заголовок</h1>
<h6>Самый мелкий заголовок</h6>
```
# Ссылки

Веб-страницы отличаются от своих бумажных аналогов в первую очередь наличием гиперссылок, связывающих документы друг с другом. Для обозначения таких ссылок применяется тег <a>. Адрес страницы (URI), которую должен загрузить браузер при нажатии на ссылку, указывается в атрибуте href.

<a href="http://www.exlab.net/">текст ссылки</a>

## **Изображения**

Для вставки в HTML-документ изображений предназначен непарный тег $\langle \rangle$  = 5 годы  $\langle \rangle$  >, базовые возможности которого определяются следующими атрибутами:

src — относительный или абсолютный URI изображения (обязательный)  $alt$ - короткое описание (отображается при отключенной графике)

width и height — ширина и высота соответственно, в пикселях или процентах Для достижения точных размеров указывайте оба значения, но помните, что если заданные атрибуты не совпадают с оригиналом изображения, то масштабирование приведет к потере его качества.

<img src="elephant.jpq" alt="Слон африканский" width="320" height="240"  $/$ >

Ширину и высоту можно задать как в пикселях, просто указав требуемое числовое значение, так и в процентах, добавив к нему знак «%». Во втором случае размер изображения будет просчитан браузером от размера родительского элемента, т. е. контейнера, в котором находится  $\langle \text{img} / \rangle$ .

# Списки

Hyмерованный <ol> и ненумерованный <ul> списки. Обозначаются они парными тегами и соответственно. Пункты списка располагаются внутри этих тегов в элементах <1i>, следующих друг за другом.

```
\langle 111 \rangle\langle\text{li}\rangleKode\langle\text{li}\rangle\langleli>Yaй\langleli>
       \langleli>Молоко</li>
```
 $\langle 111 \rangle$ 

Чтобы изменить стартовое значение, необходимо указать его в атрибуте start тега <ol>.

#### Практическая часть

- 1. Создайте новую HTML-страницу.
- 2. Создайте заголовок первого уровня (тег <H1>) и «отцентрируйте» его:

#### Пример:

Выполнение практического задания № 1 по HTML

3. Создайте маркированный  $\langle \text{ul} \rangle \langle \text{ll} \rangle \langle \text{ll} \rangle$  /  $\langle \text{ul} \rangle$  и нумерованный  $\langle \text{ol} \rangle \langle \text{ll} \rangle \langle \text{ll} \rangle$  $\langle 0| \rangle$  списки:

#### Пример:

Виды операционных систем:

- 1. Unix
- 2. Linux
- 3. FreeBSD
- 4.  $OS/2$
- 5 MacOS
- 6. VMSP5
- 7. SunOS
- 8. VMESA

9. Windows

Активный контент:

- Java
- ActiveX
- JavaScript
- VBScript
- Action Script
- Coockies

Создайте гипертекстовую ссылку (тег **<a href="/"> </a>** ) с последнего пункта нумерованного списка: Windows

1. Поместите изображение на страницу (тег **<img src="/" />** ).

#### *Пример:*

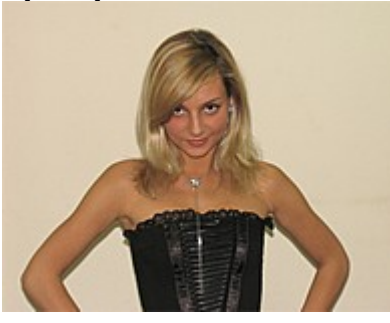

- 2. Сделайте размещенное изображение ссылкой (тег **<a href="/"> </a>** ).
- 3. Еще раз разместите это же изображение на странице, и также сделайте его гипертекстовой ссылкой. Добейтесь, чтобы рамка вокруг изображения не была видна. Отцентрируйте изображение и текст под ним.

#### *Пример:*

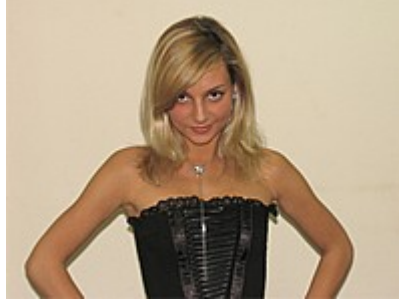

[Актриса Дарья Сагалова](http://www.sagalova.ru/)

- 4. Сделайте задний фон страницы светло-желтым | (#FFFFD9), цвет непосещенных ссылок – красным  $\blacksquare$  (#FF0000), посещенных – синим  $($ #0000FF).
- 5. В нумерованном списке текст пункта 4 сделайте **жирным** (теги **<strong>**   $\le$ /strong>  $\text{u}$  <br/>b> </b>),

а пункта 5 - *курсивным* (наклонным) (теги <em> </em> и <i> </i>> >).

#### *Пример:* **VBScript** *Action Script*

6. Оформите в абзац (тег **<p> </p>** ) текст, представленный ниже. Словосочетание «гипертекстовая ссылка» оформите зеленым цветом (#008000) \_\_

#### *Пример:*

Что такое гипертекстовая ссылка (или, как чаще говорят, просто ссылка)? С помощью ссылки устанавливается связь с другим (или с тем же) документом. Ссылкой может быть фрагмент текста или изображение. По умолчанию текстовая ссылка подчеркнута. При подведении курсора мыши к гипертекстовой ссылке он превращается в раскрытую ладонь. При нажатии на ссылку браузер обращается к серверу, запрашивая документ, который указан в html-теге ссылки.

7. Создайте абсолютную ссылку на сайт www.mail.ru

#### *Пример:*

Для поиска информации воспользуйтесь поисковой машиной www. mail.ru

8. Сохраните страницу в личной папке в файл firstpage.html